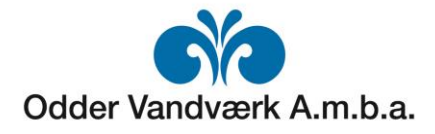

## Indberetning af aflæsningstal på PC/tablet

- 1. Log ind på e-forsyning:<https://www.odderforsyningsselskab.dk/eforsyning-vand/#/>
- 2. Klik på den grønne E|FORSYNING knap og derefter på "Indtast aflæsning"

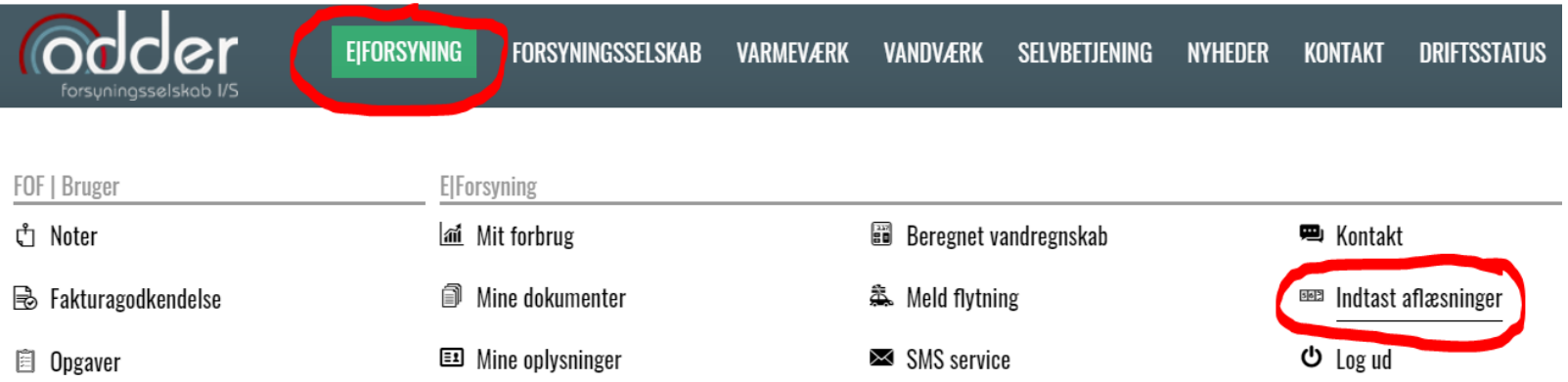